# **DISEÑO DE UN MODELO 3D DEL PIE HUMANO PARA SIMULACIÓN FEM**

## *Luis Ángel Pérez Maldonado*

Tecnológico Nacional de México/Instituto Tecnológico de Celaya *luisangel\_ch14@hotmail.com*

## *Raúl Lesso Arroyo*

Tecnológico Nacional de México/Instituto Tecnológico de Celaya *raul.lesso@itcelaya.edu.mx*

## **Resumen**

El análisis por el método de elemento finito es útil para conocer los estados de esfuerzos y deformaciones mecánicas que sufre una estructura bajo ciertas condiciones de carga y restricciones que son asignadas a fin de representar la situación de interés en el análisis de una estructura.

En este artículo se presenta la metodología para desarrollar un modelo 3D de elementos finitos correspondiente al pie humano, la finalidad de contar con este modelo es que a través de él se pueda generar investigación competente al área de biomecánica, analizando los diferentes tipos de patologías que se presentan en esta extremidad del cuerpo.

Entiéndase este trabajo como la creación de una representación virtual de los huesos, músculos y cartílagos existentes en el pie, así como el ensamble de estos, utilizando software CAD como herramienta de diseño y técnicas de reconstrucción de geometrías descritas en este documento.

**Palabra(s) Clave(s):** Biomecánica**,** método de elemento finito, modelo 3D, software CAD.

## **Abstract**

*The analysis by the finite element method is useful to know the states of stresses and mechanical deformations that undergoes a structure under certain*  *load conditions and restrictions that are assigned in order to represent the situation of interest in the analysis of a structure. This article presents the methodology to develop a 3D model of finite elements corresponding to the human foot, the purpose of having this model is that through it can generate competent research in the area of biomechanics, analyzing the different types of pathologies that Present at this extremity of the body. This work is understood as the creation of a virtual representation of the bones, muscles and cartilages in the foot, as well as the assembly of these, using CAD software as design tools and geometry reconstruction techniques described in this document.*

**Keywords:** *Biomechanics, finite element method, 3D model, CAD software.*

# **1. Introducción**

Para el estudio y el entendimiento de la biomecánica del cuerpo humano, el uso de la simulación por computadora se ha convertido en una importante herramienta, estos análisis ayudan a identificar las zonas críticas del cuerpo humano donde se concentran esfuerzos importantes. Lo anterior es relevante porque en una primera instancia no es necesario recurrir a pruebas in vitro, ya que en la simulación podemos incorporar modelos anatómicos de músculos y huesos incluyendo sus propiedades físicas.

A pesar de muchos avances logrados, aún persisten diferentes problemas en el desarrollo de estos modelos, las simulaciones se ven limitadas por la falta de geometrías complejas y completas que representen la anatomía explicita de esta extremidad del cuerpo.

Debido a esto existe una amplia variación en términos de simplificaciones y suposiciones sobre la representación de las estructuras geométricas y las propiedades de los materiales, ocasionando diferencias considerables en los resultados obtenidos por los diferentes autores de trabajos de esta índole.

La gran mayoría de modelos de este tipo contienen solamente las geometrías representativas de los huesos, además estas no hacen distinción entre sus zonas cortical y trabecular [5], estas partes del hueso poseen propiedades mecánicas muy diferentes y para simplificar su modelado comúnmente asignan valores promedio de las propiedades de ambos materiales para representar estos huesos con una estructura totalmente homogénea, muy pocos de estos modelos cuentan con geometrías que representen a los músculos y cartílagos, pues normalmente suponen la interacción de los músculos a través de elementos barra que actúan a tensión en forma de cables, además los volúmenes de los cartílagos comúnmente se omiten y solo se asignan condiciones de contacto en los extremos de los huesos [1].

Con la intención de obtener el modelo anatómico más completo posible, se crearon los 28 huesos del pie humano incluyendo tibia y peroné, diferenciando la parte cortical y trabecular en cada uno de ellos, se modelaron también 3 de los músculos más importantes del pie (extensor corto, abductor del dedo gordo y abductor del quinto dedo), además del tendón de Aquiles, la fascia plantar y los cartílagos presentes en las articulaciones de cada uno de los dedos. Después se ensamblaron todas las piezas, posicionándolas conforme a la literatura consultada de anatomía humana [7].

Posteriormente se exporto el modelo al software de simulación por elementos finitos "ANSYS APDL" (figura 1), se investigaron las propiedades mecánicas de los materiales que mejor representaran su comportamiento, se asignaron estas al software y finalmente se creó la malla de elemento finito.

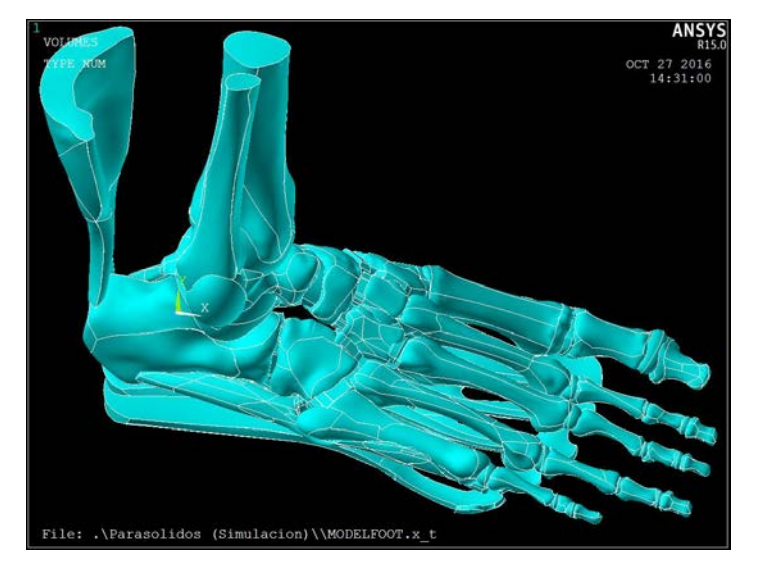

Figura 1 Modelo CAD del pie humano.

## **2. Métodos**

## **Análisis de alternativas**

El modelar partes del cuerpo humano no es una tarea sencilla, pues en ellas existen formas muy irregulares tales como huecos y protuberancias muy repentinas en sus geometrías, debido a esto no es factible realizar este tipo de modelos de la forma convencional en la que se trabaja en los programas de cómputo de diseño, pues los comandos comúnmente usados, tales como crear líneas, curvas, formas, extrudir, o sustraer en uno o más planos conocidos, se vuelven una alternativa obsoleta, ya que las líneas que forman a los huesos y músculos cambian bruscamente de dirección en incontables ocasiones y se necesitarían ubicar una gran cantidad de planos en el espacio para crear y conectar las diferentes líneas de las geometrías.

Para este tipo de modelados normalmente se utilizan dos técnicas de reconstrucción diferentes, una es a partir de un estudio de resonancias magnéticas a la parte del cuerpo que se desea reconstruir y la otra es el escaneo 3d de geometrías, esta última alternativa tiene la desventaja de ser menos precisa, pues las resonancias magnéticas arrojan la información necesaria para reconstruir la parte cortical y trabecular de los huesos, así como cada uno de los tejidos blandos presentes en el pie, a pesar de esto se optó por reconstruir el modelo a partir del escaneo 3d, esto fue debido a que un estudio de resonancias magnéticas tiene un elevado costo económico y el escaneo 3d en este caso no representaba costo alguno, pues se recibió el apoyo externo de una industria que cuenta con esta tecnología.

## **Escaneo 3D de geometrías**

El escaneo de cuerpos en 3 dimensiones es muy útil cuando se necesita representar de manera virtual un objeto que existe en el espacio real, consiste en colocar el objeto de interés en una base especial que es parte del escáner 3D, esta base cuenta con puntos de referencia que sirven para ubicar la pieza en el espacio, una vez colocada la pieza se procede a digitalizar su forma, esto sucede cuando el escáner emite rayos laser dirigidos a la pieza, reconociendo sus formas y dimensiones, digitalizando la información de la pieza comúnmente en un archivo de extensión "stl", en la figura 2 se muestran los elementos principales para realizar un escaneo 3D.

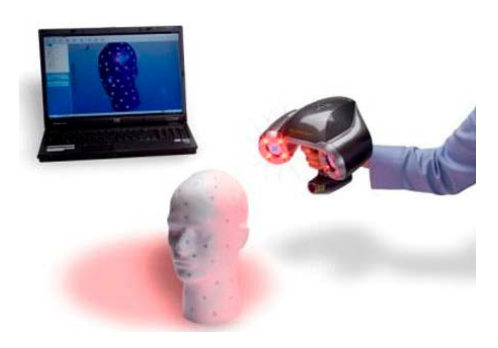

Figura 2 Escaneo 3D de geometrías.

A través de esta alternativa fue posible obtener las geometrías de los 28 huesos que conforman el pie, incluyendo tibia y peroné, el escaneo se realizó sobre los huesos sintéticos que se observan en la figura 3.

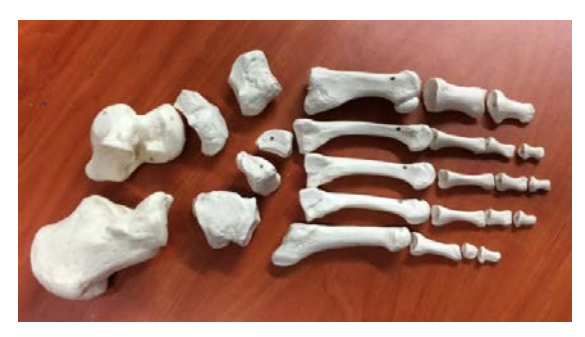

Figura 3 Huesos sintéticos.

De la misma forma se escanearon las geometrías plásticas representativas de los tejidos blandos que se muestran en la figura 4. En las figuras 5 y 6 se muestran a detalle cada una de las figuras escaneadas.

Los archivos de escaneos consisten en una nube de puntos que sirve de referencia para poder reconstruir una geometría desde su superficie, por lo que las figuras mostradas en la figura anterior no representan una geometría sólida, más bien son un "cascaron" que es utilizado para obtener un cuerpo sólido. En la figura 7 se muestran estas características tomando como ejemplo el hueso calcáneo.

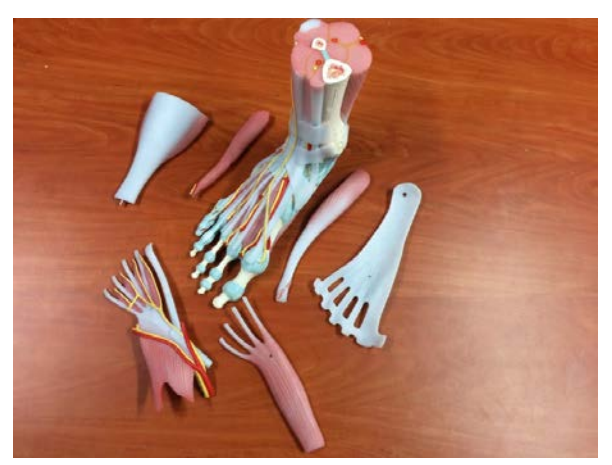

Figura 4 Tejidos blandos sintéticos.

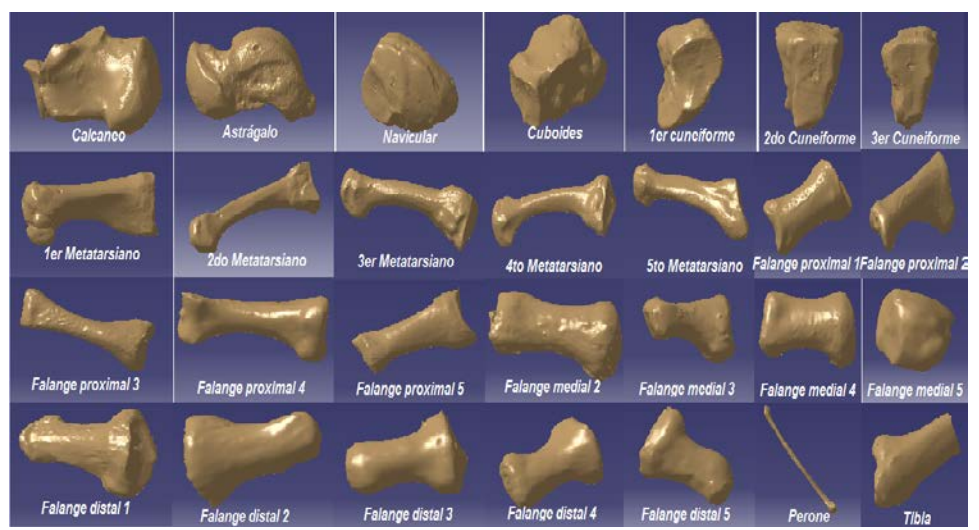

Figura 5 Vista de los huesos escaneados (archivos stl).

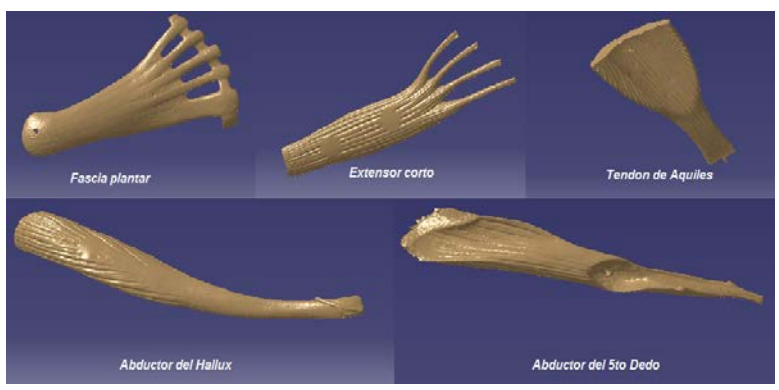

Figura 6 Vista de los músculos escaneados (archivos stl).

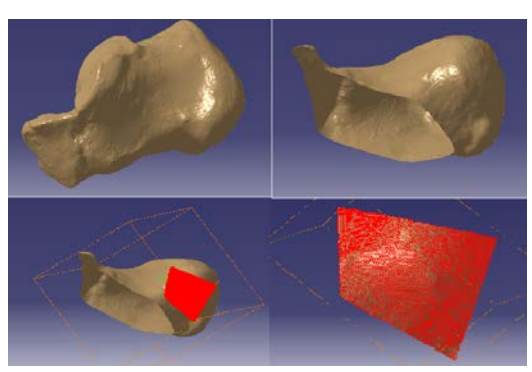

Figura 7 Características de un archivo stl.

#### **Generación de los modelos sólidos de huesos y músculos**

Para asignar las debidas propiedades a cada una de las estructuras que conforman el pie es importante que las figuras que las representan sean sólidas, es decir estén rellenas de material y no solo sean una representación de su superficie exterior, esto es con la intención de que el comportamiento durante la simulación sea de una manera muy apegada a la realidad. En la figura 8 se muestra la metodología para convertir los archivos .stl en estructuras sólidas a través de un software de diseño asistido por computadora.

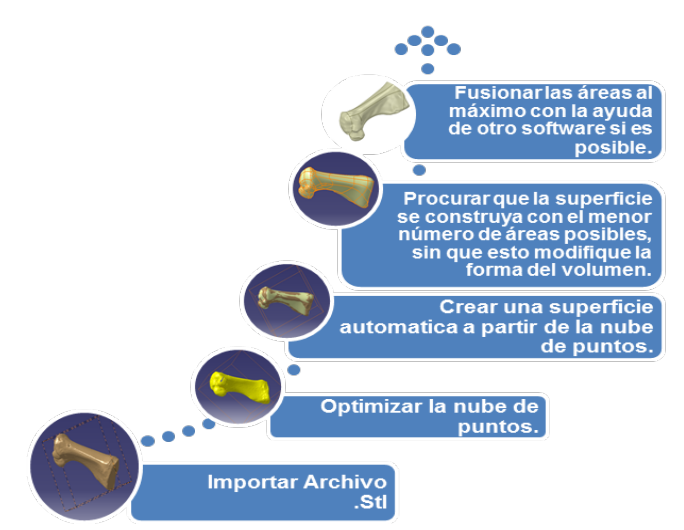

Figura 8 Metodología para la reconstrucción de las geometrías.

Este mismo proceso se siguió con cada uno de los 27 huesos restantes, los 3 músculos, la fascia plantar y el tendón de Aquiles, la figura 9 muestra el resultado de cada una de las geometrías de los huesos.

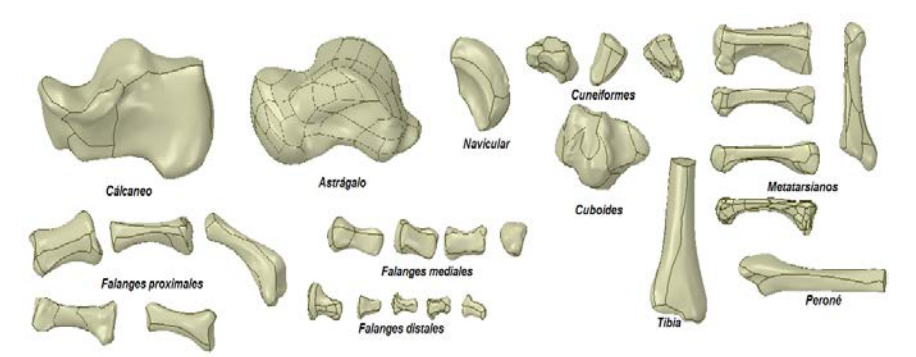

Figura 9 Geometrías sólidas de los huesos.

La figura 10 representa el resultado de cada una de las geometrías de los músculos.

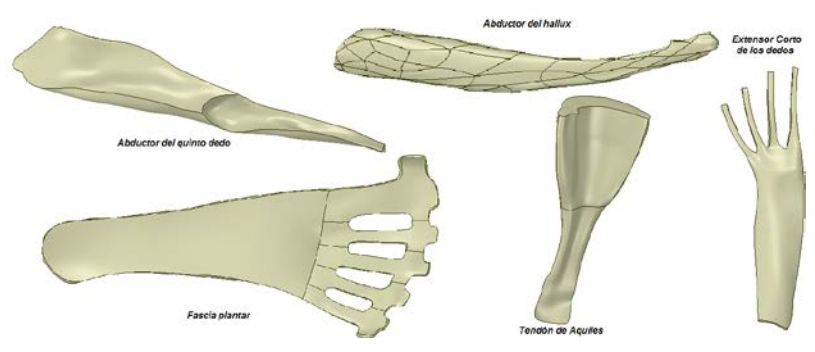

Figura 10 Geometrías solidas de los tejidos blandos.

## **Dimensionamiento de las zonas trabeculares de los huesos**

Los huesos están formados por dos partes con diferentes características, la parte cortical y la trabecular, si se conoce el porcentaje aproximado de volumen trabecular que está presente en cada uno de los huesos, se pueden escalar cada uno de los huesos hacia abajo hasta igualar este volumen y así obtener una geometría muy aproximada para representar a la partes trabeculares.

Como un recurso extra se contaba con un archivo .stl extraído de un estudio de resonancias magnéticas a los huesos del pie de una persona (figura 11).

Este archivo no tenía la resolución suficiente para reparar todos los huesos de una manera satisfactoria, es por eso que se recurrió a la técnica del escaneo 3D, pero si fue útil para encontrar el volumen correspondiente de las partes trabeculares de

cada uno de los huesos, esto fue posible generando una vista de estructura alámbrica en el archivo como la que se muestra en la figura 12.

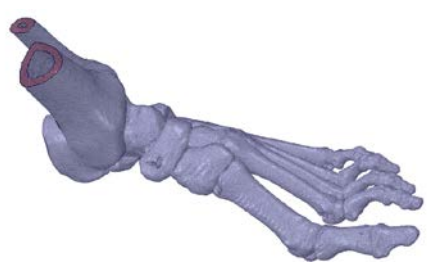

Figura 11 Vista normal del archivo .stl de la resonancia magnética.

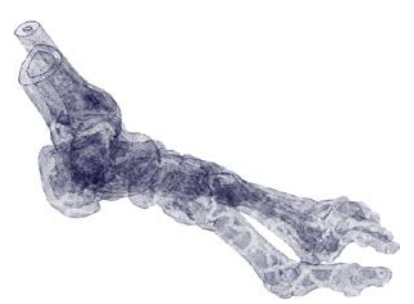

Figura 12 Vista de estructura alámbrica del archivo .stl de la resonancia magnética.

Bajo estas condiciones podemos rotar el modelo en 360°, alejarnos, acercarnos, trasladarnos y medir cualquier distancia que exista entre dos puntos existentes dentro del archivo *.stl,* con esta operación es posible medir las dimensiones de las partes trabeculares, en sus tres ejes de dirección y obtener el volumen aproximado de cada uno de estos. Un ejemplo de estas operaciones se aprecia en la figura 13.

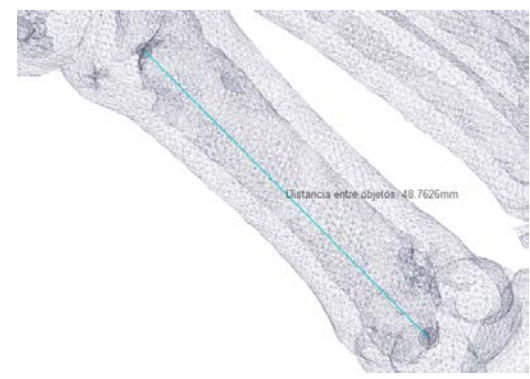

Figura 13 Medición del hueso trabecular del 1er metatarsiano.

#### **Generación de las zonas trabeculares de los huesos**

Una vez obtenidos los volúmenes de cada uno de los huesos trabeculares, se obtuvo la relación numérica correspondiente al porcentaje de volumen cortical y trabecular en cada uno de los huesos, con estos datos fue posible comenzar con la creación de las partes trabeculares de los huesos, para esto fueron utilizadas las geometrías que se tienen de cada uno de los huesos, debió crearse una copia de cada uno de estos archivos, que posteriormente fueron escaladas en sus dimensiones para disminuirlas de tamaño hasta que su volumen fuera aproximado al porcentaje encontrado con las mediciones realizadas en las resonancias magnéticas, la figura 14 ilustra esta situación, los pasos para esta operación se realizaron en el software Unigraphics NX.

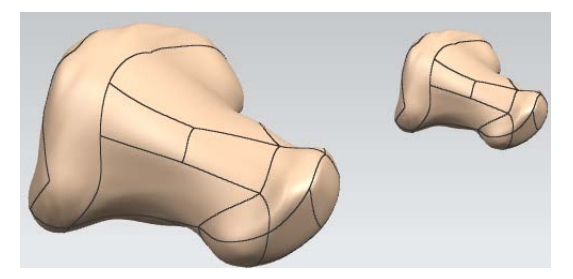

Figura 14 Hueso cortical y trabecular de la falange distal del dedo gordo.

## **Ensamble de los huesos corticales y trabeculares**

Se realizó un ensamble de este tipo para cada uno de los huesos a través del software Unigraphics NX, esto con el objetivo de que el hueso trabecular fuera envuelto por el hueso cortical.

El procedimiento fue posicionar el centro geométrico del hueso trabecular en el centro geométrico del cortical, después de esto, se realizó un corte de ensamble en el hueso cortical, usando como herramienta de corte el hueso trabecular, de esta forma se creó un hueco en el hueso cortical, que corresponde al espacio que debe ser ocupado por la zona cortical, después de realizar esta operación el hueso trabecular desaparece ya que es utilizado como herramienta de corte para generar el espacio mencionado, por lo que fue necesario volver a importar al ensamble el archivo del hueso trabecular y moverlo desde su centro geométrico al

centro geométrico del hueso cortical que ya cuenta con un espacio destinado para la incorporación de este, después de esto el hueso compuesto queda listo y se procede a guardar el ensamble. Las figuras 15, 16 y 17 muestran la secuencia de este importante paso del proceso.

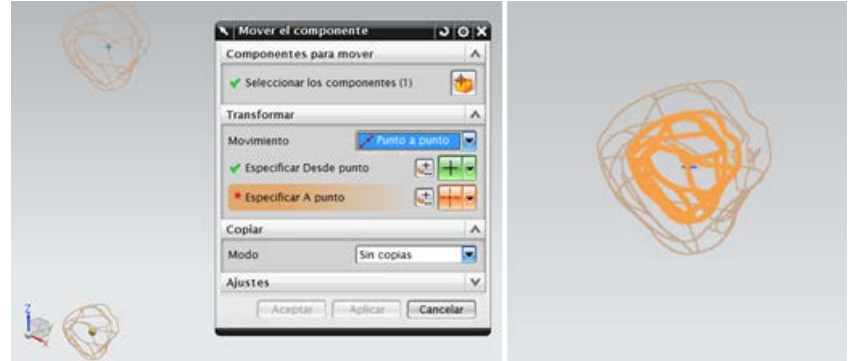

Figura 15 Posicionamiento del hueso trabecular en el centro del cortical.

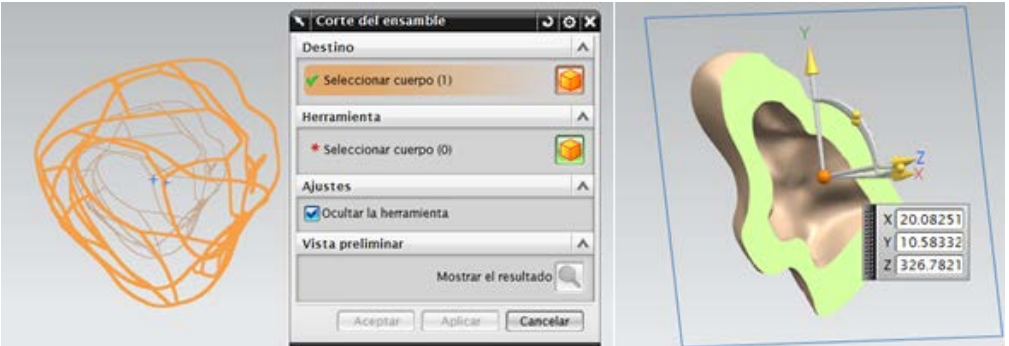

Figura 16 Corte en el ensamble.

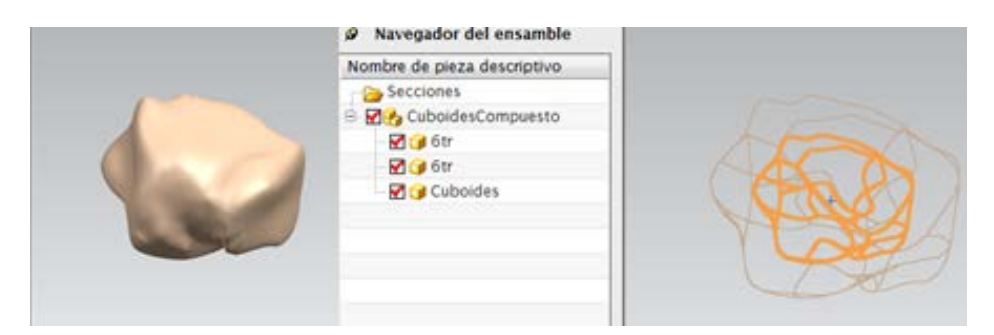

Figura 17 Importar y reubicar el 2do hueso trabecular.

**Pistas Educativas Vol. 38 -** *ISSN: 2448-847X Reserva de derechos al uso exclusivo No. 04-2016-120613261600-203 http://itcelaya.edu.mx/ojs/index/php/pistas*  $\sim$ 166 $\sim$ 

Este procedimiento se realizó para cada uno de los 28 huesos compuestos y así representar las geometrías del tejido óseo del pie de una forma mas cercana a la realidad.

#### **Ensamble de la estructura ósea del pie**

Una vez que se obtuvieron las geometrías de cada uno de los huesos se llevó a cabo el ensamble, donde cada uno adopto una posición en particular, esto con la finalidad de conformar la estructura ósea.

Fue muy importante que no existiera contacto entre los huesos, los espacios entre ellos serían ocupados posteriormente por geometrías que representen a los cartílagos de las articulaciones. En la figura 18 se muestra el ensamble de los huesos.

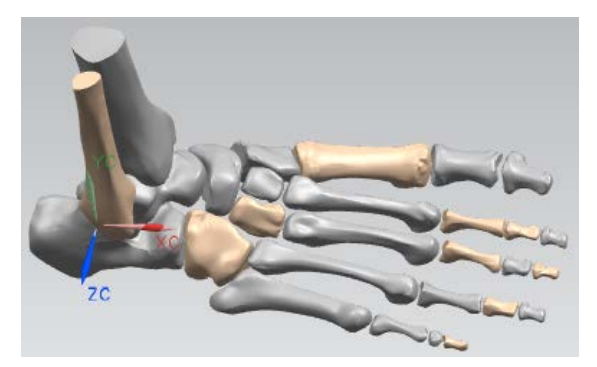

Figura 18 Ensamble de la estructura ósea del pie.

## **Generación y ensamble de los cartílagos del pie**

La manera de formar los cartílagos de las articulaciones fue creando volúmenes con figuras que se adecuaran a cubrir los espacios que existían entre los huesos, se utilizaron diferentes formas como; esferas, ovoides y formas planas con extrusiones, después cada una de estas figuras se incorporaba en el ensamble ubicándola en su posición correspondiente (figura 19).

Esta operación generó incrustaciones de las geometrías de los cartílagos en los huesos, problema que posteriormente se solucionó realizando un corte en los volúmenes correspondientes de los cartílagos usando a los huesos como herramienta de corte, esto elimino todo tipo de interferencias entre huesos y

cartílagos, en la figura 20 se aprecian los cartílagos con su forma final y en la figura 21 el ensamble entre huesos y cartílagos.

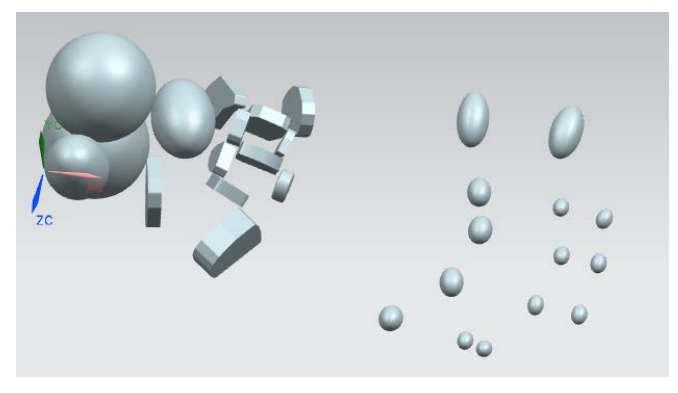

Figura 19 Geometrias que dieron origen a los cartílagos.

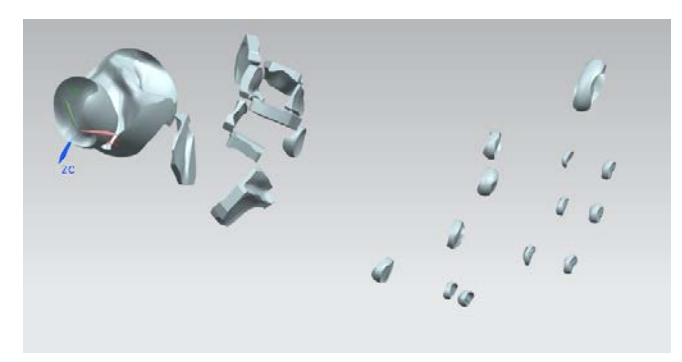

Figura 20 Corte en los cartílagos por medio de los huesos.

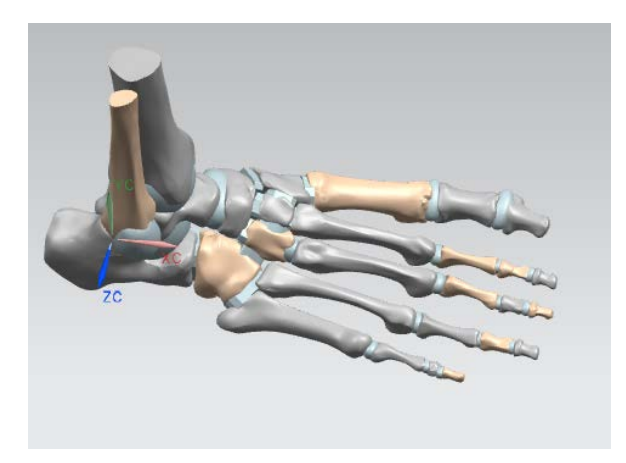

Figura 21 Ensamble de huesos y cartílagos.

**Pistas Educativas Vol. 38 -** *ISSN: 2448-847X Reserva de derechos al uso exclusivo No. 04-2016-120613261600-203 http://itcelaya.edu.mx/ojs/index/php/pistas*  $\sim$ 168 $\sim$ 

## **Incorporación de los tejidos blandos al ensamble**

Por ultimo las geometrías de los músculos se incorporaron en las posiciones correspondientes conforme la literatura [3], la figura 22 muestra la posición que adoptaron.

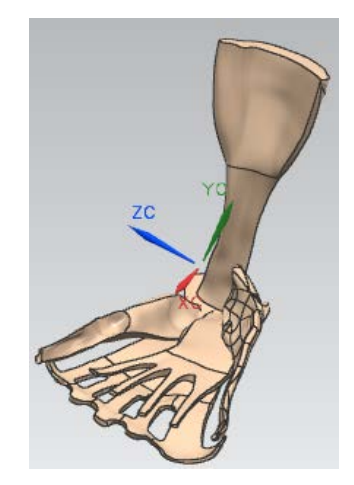

Figura 22 Posicion de los músculos.

## **Exportar ensamble a ANSYS APDL**

Una vez terminado el ensamble en el software Unigraphics NX, exportamos el archivo como un parasólido .x\_t. Posteriormente desde el menú de ANSYS APDL importamos el archivo indicando la ubicación del mismo, la figura 23 representa el resultado de realizar esta operación.

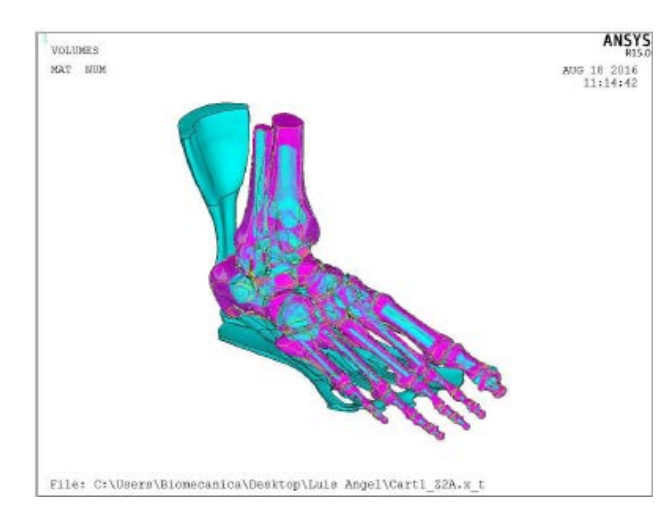

Figura 23 Modelo del pie en el entorno de ANSYS APDL.

**Pistas Educativas Vol. 38 -** *ISSN: 2448-847X Reserva de derechos al uso exclusivo No. 04-2016-120613261600-203 http://itcelaya.edu.mx/ojs/index/php/pistas*  $\sim$ 169 $\sim$ 

## **Materiales asignados a los tejidos**

**Huesos**. Los huesos se consideran como un material elástico, isotrópico y lineal [4], las propiedades que se asignan al modelo se muestran en la tabla 1.

**Tejido Módulo de Young (MPa) Relación de Poisson** Hueso Cortical  $\vert$  17000  $\vert$  .3 Hueso Trabecular and the 700 and 700 and 13

Tabla 1 Propiedades mecánicas de los huesos.

**Tendón de Aquiles**. El tendón de Aquiles es idealizado como un material isotrópico lineal elástico, con un módulo de Young de 816 MPa y una relación de Poisson de .3 Wren et al., 2001 [8].

**Músculos**. Los músculos del pie se consideran como un material con un comportamiento isotrópico lineal elástico, con un módulo de Young de 450 MPa y un coeficiente de Poisson de .3 García-Aznar et al., 2009 [1].

**Cartílagos**. Los cartílagos de las articulaciones del pie se consideran con un comportamiento viscohipoelástico, debido a su naturaleza viscoelástica, donde se asigna un módulo de elasticidad de 5.584MPa y una relación de Poisson de 0.45 considerando al cartílago como un material incompresible. Los parámetros de relajación del módulo cortante y volumétrico, para este modelo de material, fueron ajustados utilizando series de Prony con los datos experimentales de pruebas de indentación realizados en los especímenes de cartílago humano [2], los parámetros de ajuste se muestran en la tabla 2.

**Fascia Plantar**. La fascia plantar se considera con un comportamiento transversalmente isotrópico, para modelar sus características no lineales, elásticas e isotrópicas, se usa la función Mooney-Rivlin de densidad de energía de deformación hiperelástica, ecuación 1.

$$
W = \sum_{i+j=1}^{N} C_{ij} (I_1 - 3)^i (I_2 - 3)^j
$$
 (1)

Donde W es energía de deformación, C<sub>ii</sub>, es la constante del material, *I*<sub>1</sub>=  $λ^2$  z + 2  $λ$  z<sup>-1</sup> (primera invariante de deformación en una dimensión), *I*<sub>2</sub>=  $λ^{-2}$  z +  $2 \lambda_2$ , (segunda invariante de deformación en una dimensión), N el orden de la ecuación,  $\lambda_{2}=$  I/lo (estiramiento en la dirección de compresión) y l = la longitud de la probeta [3].

| Parámetro de | Módulo   | Módulo      |  |  |
|--------------|----------|-------------|--|--|
| ajuste       | cortante | volumétrico |  |  |
| a1           | .0671    | 0.0694      |  |  |
| t1           | 33.412   | 30.979      |  |  |
| a2           | 0.0671   | 0.0731      |  |  |
| t2           | 33.052   | 0.4898      |  |  |
| a3           | 0.0671   | 0.0695      |  |  |
| t3           | 32.987   | 30.512      |  |  |
| a4           | 0.0671   | 0.0695      |  |  |
| t4           | 34.26    | 30.581      |  |  |
| a5           | 0.0749   | 0.0714      |  |  |
| t5           | 5.3438   | 4.1338      |  |  |
| a6           | 0.067    | 0.0694      |  |  |
| t6           | 34.689   | 20.435      |  |  |
| a7           | 0.067    | 0.0695      |  |  |
| t7           | 34.378   | 30.557      |  |  |
| a8           | 0.0828   | 0.0761      |  |  |
| t8           | 0.5672   | 4.2579      |  |  |
| a9           | 0.0962   | 0.0695      |  |  |
| t9           | 5.36     | 30.594      |  |  |

Tabla 2 Parámetros de relajación del módulo cortante y volumétrico.

La fascia plantar entonces es considerada con un comportamiento no lineal hiperelástico, donde 5 parámetros de Mooney-Rivlin describen su comportamiento estos valores se presentan en la tabla 3, mismos que resultaron de una investigación clínica [6].

Tabla 3 Parámetros Mooney-Rivlin que describen el comportamiento de la fascia plantar.

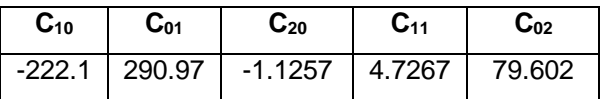

En la tabla 4 se presentan de una manera general las propiedades mecánicas asignadas a cada material involucrado en el modelo del pie.

| <b>MATERIAL</b> | <b>TEJIDO</b>                      | <b>COMPORTAMIENTO</b>                      | <b>MODULO</b><br><b>DE YOUNG</b><br>(MPa) | <b>RELACIÓN</b><br><b>DE POISSON</b><br>V | $\star$                                                     |
|-----------------|------------------------------------|--------------------------------------------|-------------------------------------------|-------------------------------------------|-------------------------------------------------------------|
|                 | <b>HUESO</b><br><b>CORTICAL</b>    | LINEAL-ISOTROPICO-<br><b>ELASTICO</b>      | 17 000                                    | .3                                        |                                                             |
| 2               | <b>HUESO</b><br><b>TRABECULAR</b>  | LINEAL-ISOTROPICO-<br><b>ELASTICO</b>      | 700                                       | .3                                        |                                                             |
| 3               | <b>CARTILAGOS</b>                  | LINEAL-ISOTROPICO-<br><b>VISCOELASTICO</b> | 5.5                                       | .45                                       | <b>RESPUESTAS</b><br><b>CORTANTEY</b><br><b>VOLUMETRICA</b> |
| 4               | <b>TENDON DE</b><br><b>AQUILES</b> | LINEAL-ISOTROPICO-<br><b>ELASTICO</b>      | 816                                       | .3                                        |                                                             |
| 5               | <b>MUSCULOS</b>                    | LINEAL-ISOTROPICO-<br><b>ELASTICO</b>      | 450                                       | $\cdot$ 3                                 |                                                             |
| 6               | <b>FASCIA</b><br><b>PLANTAR</b>    | <b>NO LINEAL-</b><br><b>HIPERELASTICO</b>  |                                           |                                           | 5 PARAMETROS<br><b>MOONEY-RIVLIN</b>                        |

Tabla 4 Propiedades mecánicas asignadas a los tejidos del pie

\*Parámetros de comportamiento adicionales.

## **Malla de elementos finitos**

Una vez que se cuenta con el tipo de elementos y los materiales involucrados ya definidos, se procedió a crear la malla de elemento finito. El discretizado de los volúmenes fue por medio de tetraedros de manera libre, el tamaño de elemento se fue variando entre 1 mm para las geometrías más pequeñas hasta 4 mm para los volúmenes mayores. Los cartílagos cuentan con áreas muy pequeñas por lo que no fue posible manipular el tamaño de sus elementos, en este caso fueran mallados de una manera totalmente libre. En la figura 24 se observa una vista general del modelo mallado.

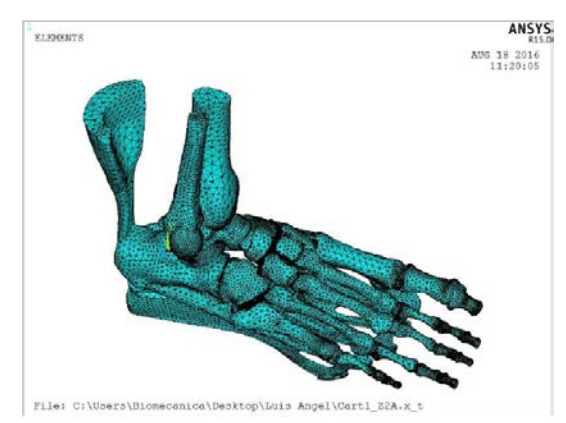

Figura 24 Modelo del pie discretizado en su totalidad.

**Pistas Educativas Vol. 38 -** *ISSN: 2448-847X Reserva de derechos al uso exclusivo No. 04-2016-120613261600-203 http://itcelaya.edu.mx/ojs/index/php/pistas*  $\sim$ 172 $\sim$ 

# **3. Resultados**

Lo que se espera de un modelo CAD para realizar simulaciones por el método de elemento finito, es que el software de simulación reconozca la totalidad de las líneas, áreas y volúmenes que lo conforman, después de esto se debe confirmar que sus volúmenes puedan ser discretizados para dar forma al mallado de elementos finitos.

Como se puede observar en las figuras 1, 23 y 24, el modelo realizado cumple con estas características, el tipo de mallado y las condiciones asignadas para los tipos de contacto, son características que pueden ser modificados según convenga para cada simulación en particular que se desee realizar.

El modelo cuenta con la versatilidad de poder eliminar los volúmenes que se deseen y puedan ser incorporadas nuevas geometrías.

Para demostrar su funcionalidad, en la figura 25 se muestran los resultados de una simulación realizada con este modelo.

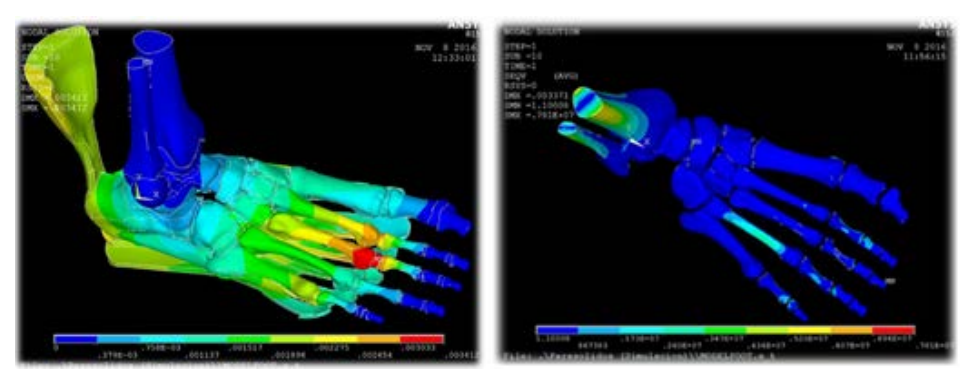

Figura 25 Resultados de una simulación aplicada en el modelo CAD.

# **4. Discusión**

El modelo 3D de elementos finitos presentado en este artículo cuenta con ventajas muy significativas respecto a los modelos ya existentes, al contar con los volúmenes representativos de los huesos corticales, trabeculares, cartílagos, músculos, el tendón de Aquiles y la fascia plantar, que es muy compleja pero juega un papel importante en la biomecánica del pie, pues mientras más completo se encuentre el modelo, menos son las suposiciones que se tienen que realizar

para llevar a cabo un análisis de estas características, logrando así que los resultados obtenidos sean más confiables.

El modelo cuenta con la versatilidad de poder eliminar cualquier volumen y también puedan ser incorporadas nuevas geometrías, esto es útil para casos donde se requiere analizar el comportamiento mecánico de implantes que sirven de remplazo para los cartílagos (artroplastia).

Si se desea realizar una simulación a partir de una posición diferente se cuenta con la posibilidad de regresar al proceso de ensamblado y reacomodar las geometrías para obtener la posición de interés.

Una característica de este modelo y todos los que ya existían, es que carecen de geometrías que representen fielmente las formas de los ligamentos, aproximadamente son 72 los ligamentos con los que cuenta el pie, sin embargo siempre se ha considerado que el rol que estos desempeñan en la biomecánica del pie se ve muy bien representado a través de elementos barra que actúan solo a tensión, estos elementos deben ser asignados después de crear la malla de elemento finito, estos se ubican según la literatura de anatomía [3] conectando sus extremos en los nodos de la malla que se consideran adecuados.

Siempre existirá la posibilidad de mejorar este tipo de modelos, pues cada detalle que forma la estructura del pie por más pequeño que parezca juega un papel muy importante, mientras no se tenga un modelo totalmente fiel a la estructura, se tiene que ser muy cuidadoso a la hora de representar estas características a través de las restricciones y condiciones de frontera asignadas en las simulaciones.

# **5. Bibliografía y Referencias**

- [1] Alberto, G., Javier, B., Juan, P., Marta, L., Kevin, T., Ricardo, B., Manuel, D: Finite-element simulation of flexor digitorum longus or flexor digitorum brevis tendon transfer for the treatment of claw toe deformity. Journal of Biomechanics N.° 42, 8 pág. 269-267, 2008.
- [2] Celaya, L., Vidal, A., Ledesma, E., Lesso, R: Simulación de vida y muerte de cartílago usando MEF. SOMIM. 8 pág. 777-784, 2011.
- [3] Cheung, J., Zhang, M., An, K: Effect of Achilles tendon loading on plantar fascia tension in the standing foot. Clinical Biomechanics. N.° 21, 9 pág. 194-203, 2006b.
- [4] Georg, D., Francesco, M., Markus, H., Jörg, G., Ruedi, M., Lutz, C., Norbert, P: Mechanical boundary conditions of fracture healing borderline indications in the treatment of undreamed tibial nailing. Journal of Biomechanics N.° 34, 12 pág. 639-650, 2001.
- [5] Jason, T., Ming, Z: Parametric design of pressure-relieving foot orthosis using statistics based finite element method. Medical Engineering & Physics N.° 30, 8 pág. 269-267, 2008.
- [6] Kitaoka, H., Zong, P., Growney, E., Berglund, L., An, K: Material properties of the plantar aponeurosis. Foot and Ankle. 4 pág. 557-560, 1994.
- [7] Richard, L., Wayne, V., Adam, W: Gray Anatomia para estudiantes. Elsevier, 2005.
- [8] Wrent, T., Yerby, S., Beaupre, G., Carter, D: Mechanical properties of the human Achilles tendon. Clinical of Biomechanics. 16 pág. 245-261, 2001.